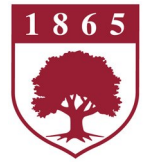

## **Rider University Office of Information Technologies New Student Checklist**

## **Need Assistance?**

**Contact the Technology Help Desk at (609) 219-3000**

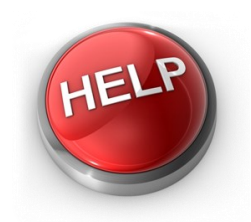

**Walk-in at General Service Building-OIT Office or Talbott Library (basement) Submit a ticket or Send an e-mail to** [helpdesk@rider.edu](mailto:helpdesk@rider.edu)

**Hours: Monday - Friday, 8:00 a.m. - 5:00 p.m. \* Visit the Help Desk on the web** [www.rider.edu/helpdesk](http://www.rider.edu/helpdesk) **to search for technology info and answers and for \*summer hours.** Calls and tickets received outside of business hours will be answered the next business day.

 View the [RiderNet Guide,](https://www.rider.edu/sites/default/files/docs/RiderNet_Guide_2019-2020.pdf) which features the many technology services and resources that you will use at the University.

- $\Box$  Know your BroncID, RIDER KEY ID and Rider email address: You should have received this information during the admissions or acceptance process. Your RIDER KEY is required to access online services at Rider.
- $\Box$  Get connected to Rider's wireless network called Nowires.
- $\Box$  Sync your phone with Rider email: Set up your phone to check your Rider email by [viewing de](http://www.rider.edu/helpdesk)[tailed instructions](http://www.rider.edu/helpdesk) on the Rider OIT Help Desk website.
- $\Box$  Download the Rider Mobile App: Look at your class schedule, find out where buildings are located on campus and check out meals in the dining halls. The [Rider Mobile App](http://www.rider.edu/university-mobile-app) is a one-stop spot for numerous online campus services. Download in the App Store for iOS or Google Play for Android devices.
- $\Box$  Know where computer labs are located: [Rider operates several computer labs,](http://www.rider.edu/offices-services/technology/additional-student-services/computer-labs) including those at the Moore Library and the BLC.
- $\Box$  Don't worry about printing: Rider has several [print stations](http://www.rider.edu/offices-services/technology/additional-student-services/easyprint) on both campuses to allow you to print documents conveniently for Free.
- $\Box$  Install the latest antivirus software: Learn what tools you can use to [protect your computer.](http://rider.onthehub.com)
- $\Box$  Check out the [myRider Portal:](http://myrider.rider.edu/) A website that allows you to access Rider email, class updates, register for classes, financial information and more.
- $\Box$  For resident students [connect your TV](http://www.rider.edu/offices-services/technology/audio-visual-and-television-services/cable-tv) to digital cable or browse the [Xfinity on Campus](http://bbcrm.edusupportcenter.com/link/portal/8035/8384/Article/8629/How-do-I-access-Xfinity-on-Campus-What-is-Xfinity-on-Campus) line up.